## **2.5.2.1 Verify IIS 7.0 Installation**

The following steps will verify the IIS installed correctly on your server.

1. Open a web browser and enter the following address: **<http://localhost/>**

2. The IIS Welcome page will display if IIS is installed correctly.

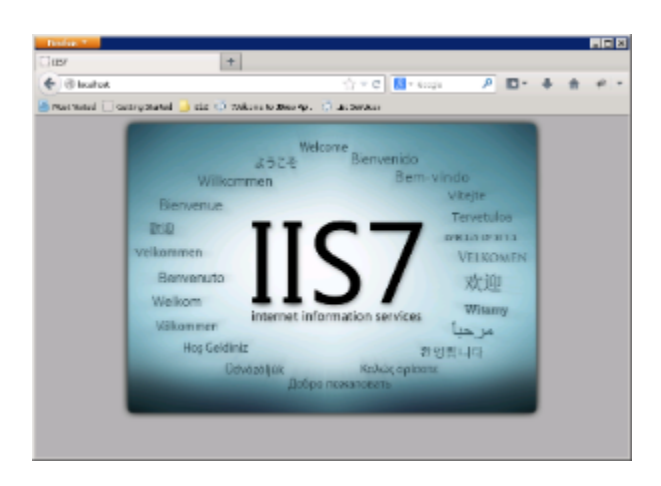